# ĐẠI HỌC ĐÀ NẰNG

#### **TR**ƯỜ**NG CAO** ĐẲ**NG CÔNG NGH**Ệ Đề *thi môn h*ọ*c:* **CÔNG NGH**Ệ **CAD/CAM \*\*\*\*\* Th**ờ**i gian: 60ph**  Lớp 05CĐT

- 1. Mở thư mục trong ổ đĩa E với tên SV và lớp, vd: TRANVANBA05CDT
- 2. Thực hiện các công việc sau với Pro/E và lưu vào thư mục trên:
- *V*ẽ *CT1, V*ẽ *CT2* đặ*t tên:* CT1-BA *và* CT2-BA *(BA: theo tên c*ủ*a SV)*
- *Gia công mô ph*ỏ*ng b*ề *m*ặ*t O trên CT1 v*ớ*i phôi ban* đầ*u có kích th*ướ*c DxRxC = 300x160x70(*GIACONG-BA)*. T*ạ*o file M-G code có tên* CTGCCT1 *cho b*ướ*c gia công này.*
- *L*ắ*p ráp CT2 vào CT1 v*ớ*i* đ*i*ề*u ki*ệ*n A2 trùng A10, m*ặ*t M1 trùng m*ặ*t M2(*LAPRAP-BA*).*

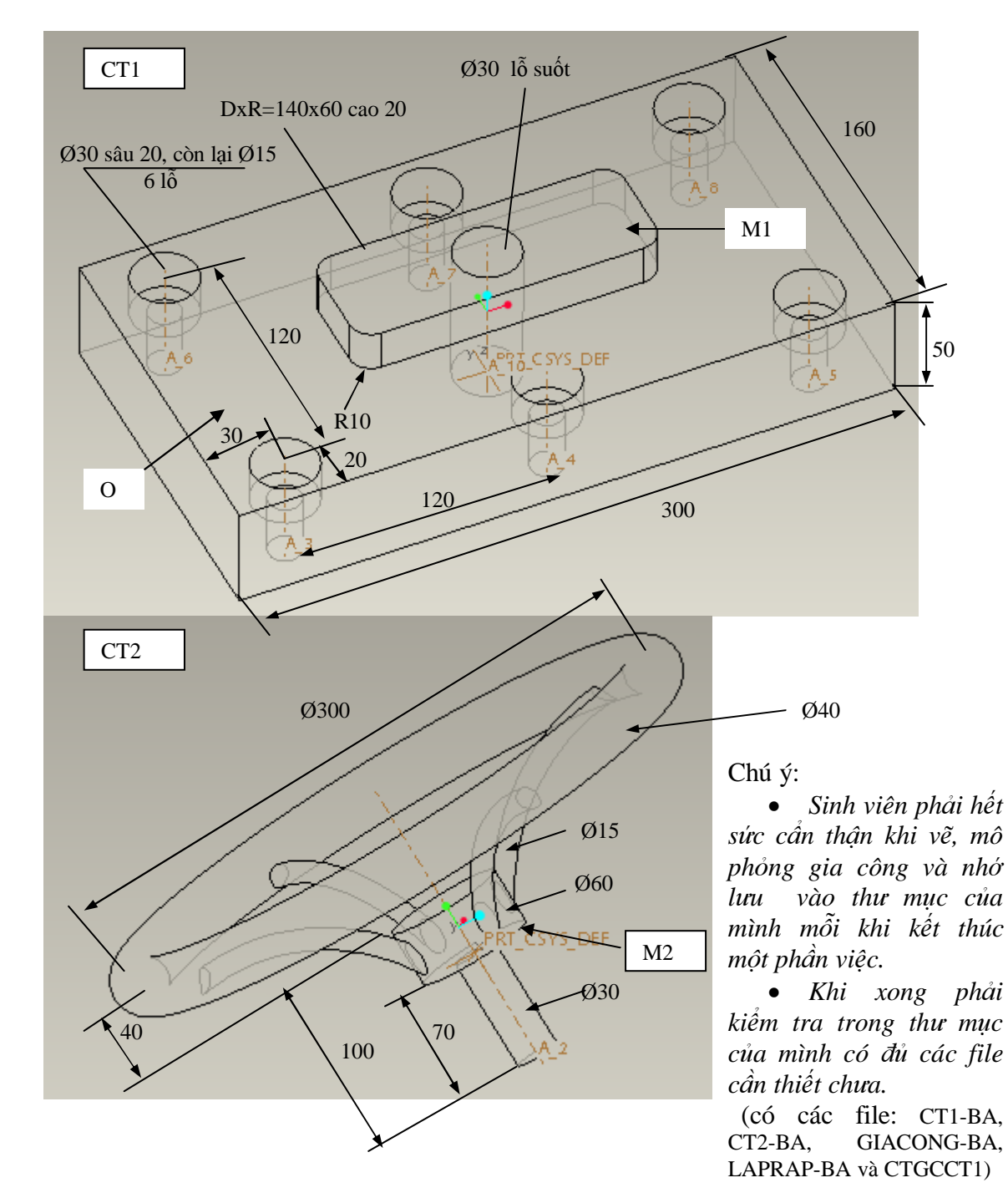

**GV ph**ụ **trách: NGUY**Ễ**N TH**Ế **TRANH** 

## ĐẠI HỌC ĐÀ NẰNG

#### **TR**ƯỜ**NG** ĐẠ**I H**Ọ**C BÁCH KHOA** Đề thi môn học: **CÔNG NGH**Ệ **CAD/CAM** \*\*\*\*\*\*\*PFIEV\*\*\*\*\*\*\*\* Thời gian: 60 phút

#### *1. M*ỗ*i Sinh viên m*ở *trong* ổ đĩ*a D m*ộ*t th*ư *m*ụ*c v*ớ*i tên SV và l*ớ*p.*  vd: LE VAN ANH 04CLC.

*2. M*ở *ProE, vào th*ư *m*ụ*c trên, th*ự*c hi*ệ*n các công vi*ệ*c sau:*

*(chú ý m*ỗ*i khi xong m*ộ*t công vi*ệ*c c*ầ*n ph*ả*i l*ư*u l*ạ*i)* 

\* Vẽ chi tiết có tên CT1 và CT2 như trên hình vẽ.

\* Gia công mô phỏng bề mặt G trên CT1 (chừa lại phần hình vuông) với phôi ban đầu là hình hộp có kích thước 200x160x80.

Tạo file theo mã M-G code (đặt tên là CTGCBematG) cho bước gia công này.

\* Lắp ráp CT2 vào CT1 phần trụ D20 của CT2 vào lỗ D20 của CT1 (trục A2 trùng với A6) và bề mặt B trùng bề mặt A.

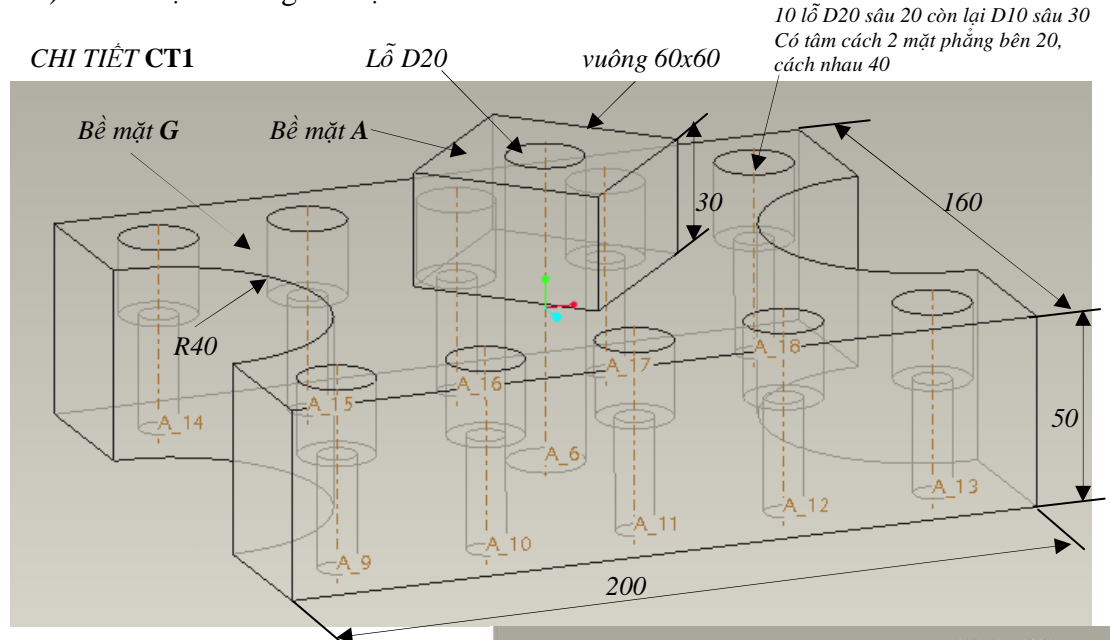

Chú ý:

• *Sinh viên ph*ả*i h*ế*t s*ứ*c c*ẩ*n th*ậ*n khi v*ẽ*, mô ph*ỏ*ng gia công và nh*ớ *l*ư*u vào th*ư *m*ụ*c c*ủ*a mình m*ỗ*i khi k*ế*t thúc m*ộ*t ph*ầ*n vi*ệ*c.*  Đừ*ng quên ch*ọ*n* đơ*n v*ị độ *dài là mm.* 

• *Khi xong ph*ả*i ki*ể*m tra trong th*ư *m*ụ*c c*ủ*a mình có* đủ *các file c*ầ*n thi*ế*t ch*ư*a.* (có các file: CT1, CT2, GIACONG, LAPRAP và CTGCBematG).

• *Nh*ớ đặ*t tên các file có*  đ*uôi là tên c*ủ*a SV.* 

GVPT: NGUYỄN THẾ TRANH

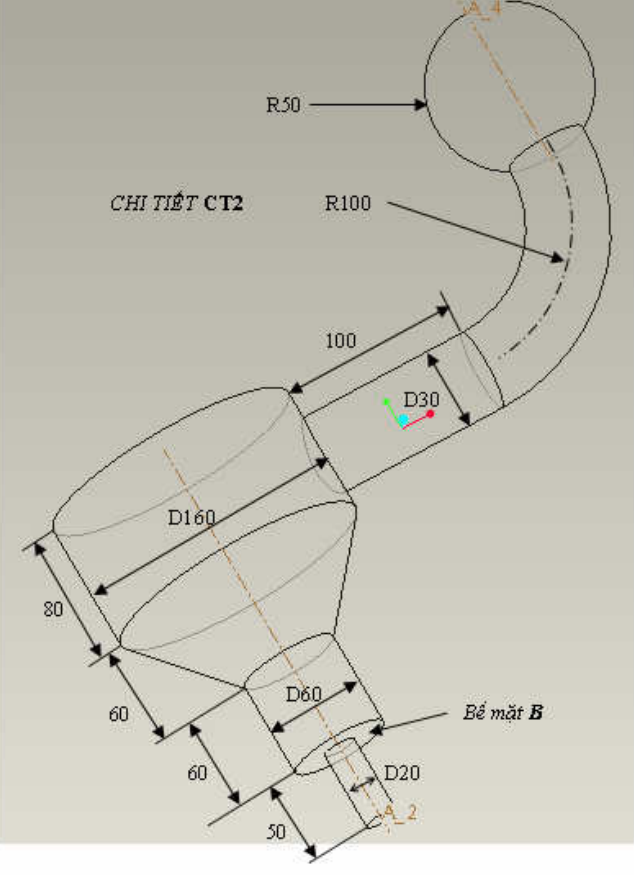

### ĐẠI HỌC ĐÀ NẰNG **TR**ƯỜ**NG** ĐẠ**I H**Ọ**C BÁCH KHOA**

#### **P F I E V** Đề *thi môn h*ọ*c:* **CÔNG NGH**Ệ **CAD/CAM \*\*\*\*\* Th**ờ**i gian: 60ph**

- 3. Mở thư mục trong ổ đĩa E với tên SV và lớp, vd: TRAN\_VAN\_AN\_02CLC
- 4. Thực hiện các công việc sau với ProEWF và lưu vào thư mục trên:
- *V*ẽ *CT1, V*ẽ *CT2 v*ớ*i tên* đặ*t TÊN\_CT1 và TÊN\_CT2*
- *Gia công mô ph*ỏ*ng b*ề *m*ặ*t O trên CT1 v*ớ*i phôi ban* đầ*u có kích th*ướ*c DxRxC = 300x160x70. T*ạ*o file M-G code có tên GCTÊN\_CT1 cho b*ướ*c gia công này.*
- *L*ắ*p ráp CT2 vào CT1 v*ớ*i* đ*i*ề*u ki*ệ*n A2 trùng A10, m*ặ*t M1 trùng m*ặ*t M2.*

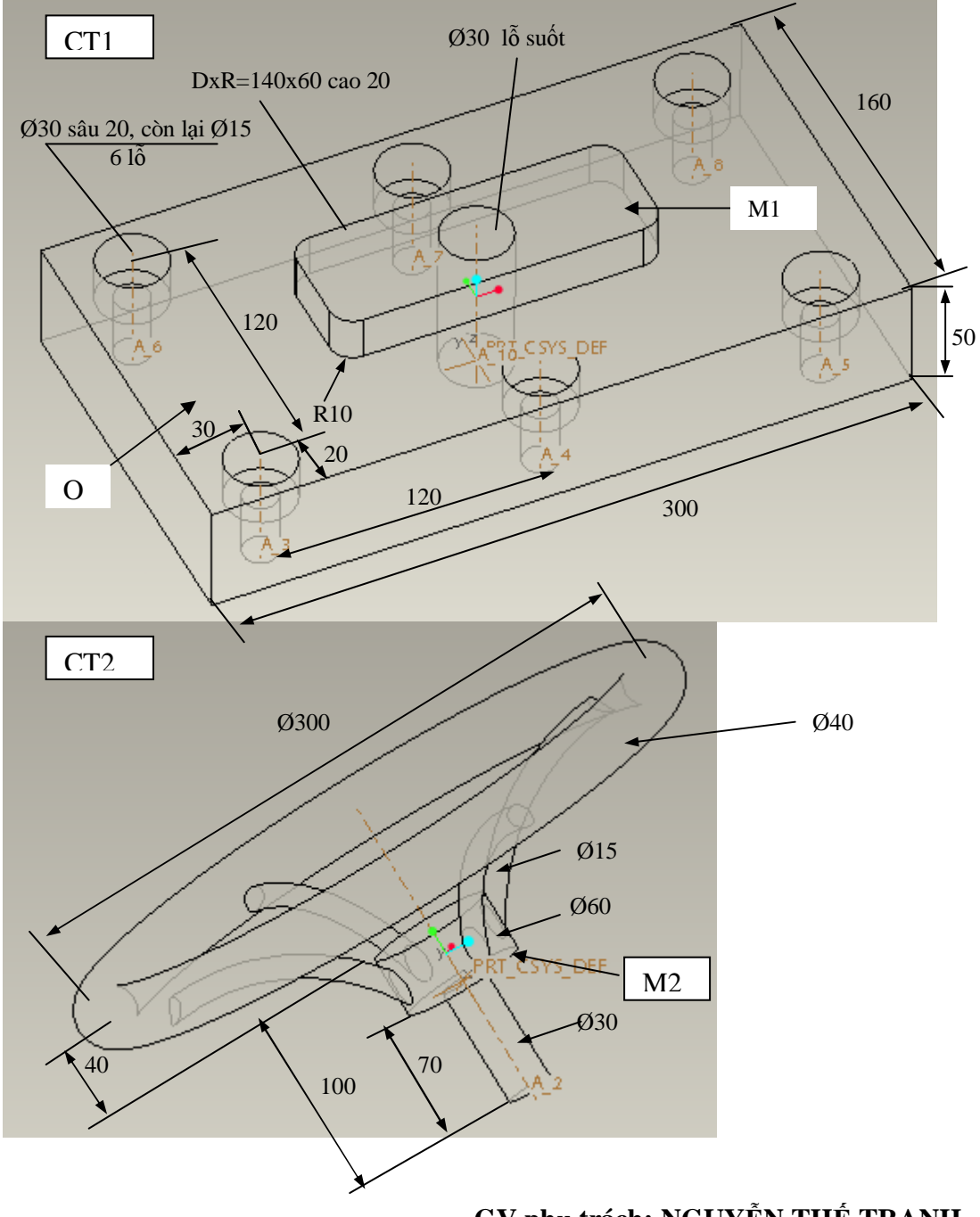

**GV ph**ụ **trách: NGUY**Ễ**N TH**Ế **TRANH** 

*1. M*ỗ*i Sinh viên m*ở *trong* ổ đĩ*a D m*ộ*t th*ư *m*ụ*c v*ớ*i tên SV và l*ớ*p.*  vdụ: LE VAN DANH 03CLC.

*2. M*ở *ProE, vào th*ư *m*ụ*c trên, th*ự*c hi*ệ*n các công vi*ệ*c sau: (chú ý m*ỗ*i khi xong m*ộ*t công vi*ệ*c c*ầ*n ph*ả*i l*ư*u l*ạ*i)* 

- Vẽ chi tiết có tên CT01 và CT02 như trên hình vẽ.
- Gia công mô phỏng bề mặt G trên CT01 (chừa phần trong đường kính 150 lại) với phôi ban đầu là hình hộp có kích thước 300x200x70. Tạo file theo mã M-G code (đặt tên là CTGCMP1) cho bước gia công này.
- Lắp ráp CT02 vào CT01 phần trụ Φ20 của CT02 vào lỗ Φ20 của CT01 và bề mặt B trùng bề mặt A.

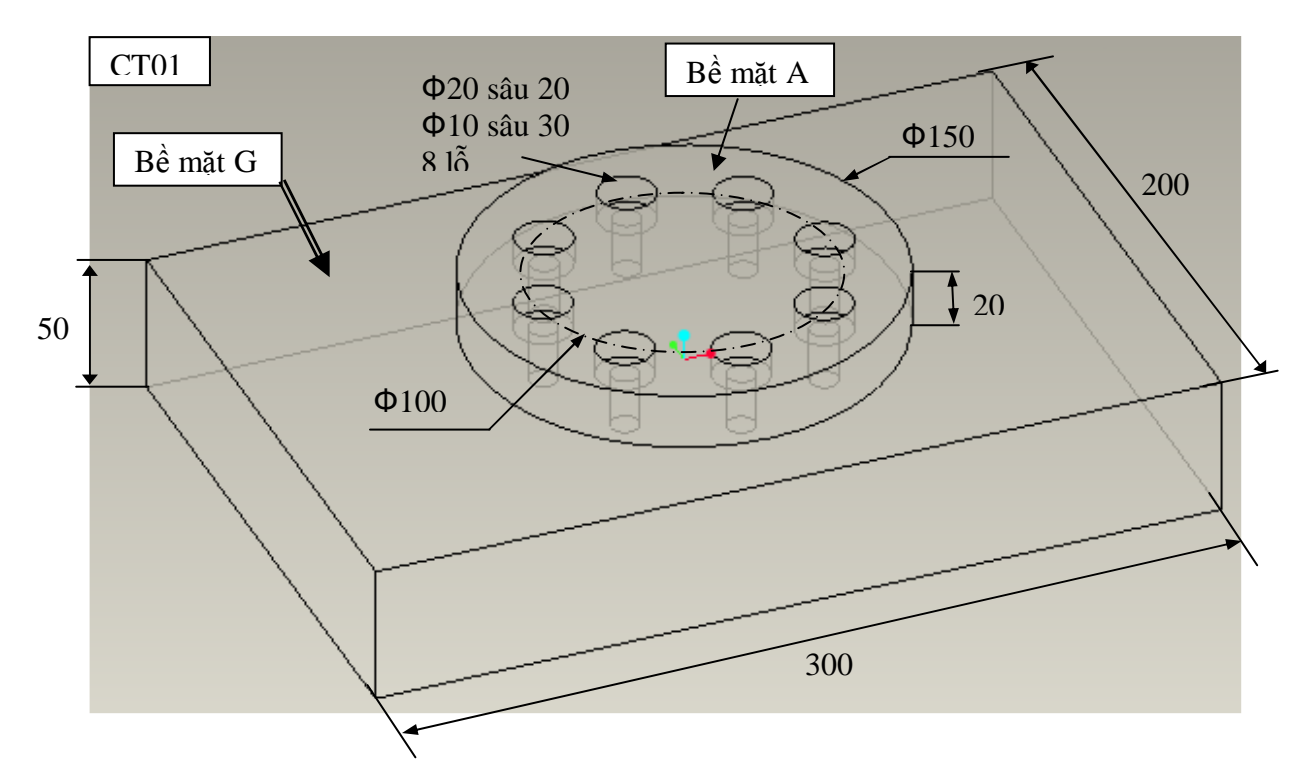

#### Chú ý:

• *Sinh viên ph*ả*i h*ế*t s*ứ*c c*ẩ*n th*ậ*n khi v*ẽ*, mô ph*ỏ*ng gia công và nh*ớ *l*ư*u vào th*ư *m*ụ*c c*ủ*a mình m*ỗ*i khi k*ế*t thúc m*ộ*t ph*ầ*n vi*ệ*c.* 

• *Khi xong ph*ả*i ki*ể*m tra trong th*ư *m*ụ*c c*ủ*a mình có* đủ *các file c*ầ*n thi*ế*t ch*ư*a.* (có các file: CT01, CT02, GIACONG, LAPRAP và CTGCMP1)

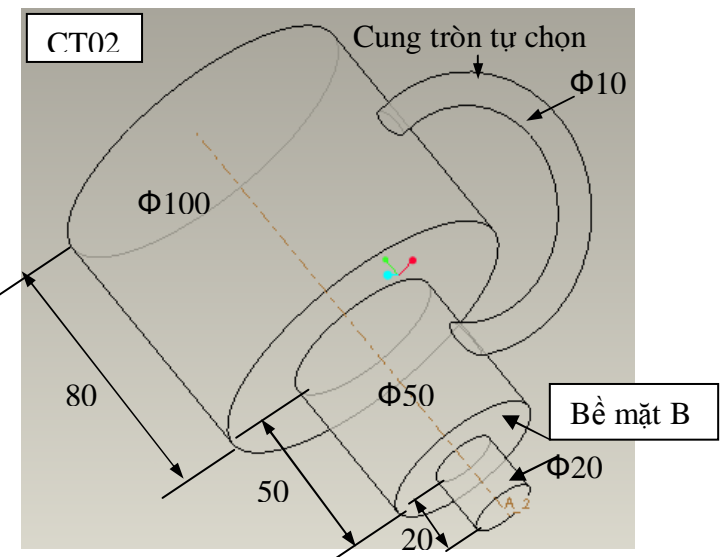

GV phụ trách: NGUYỄN THẾ TRANH